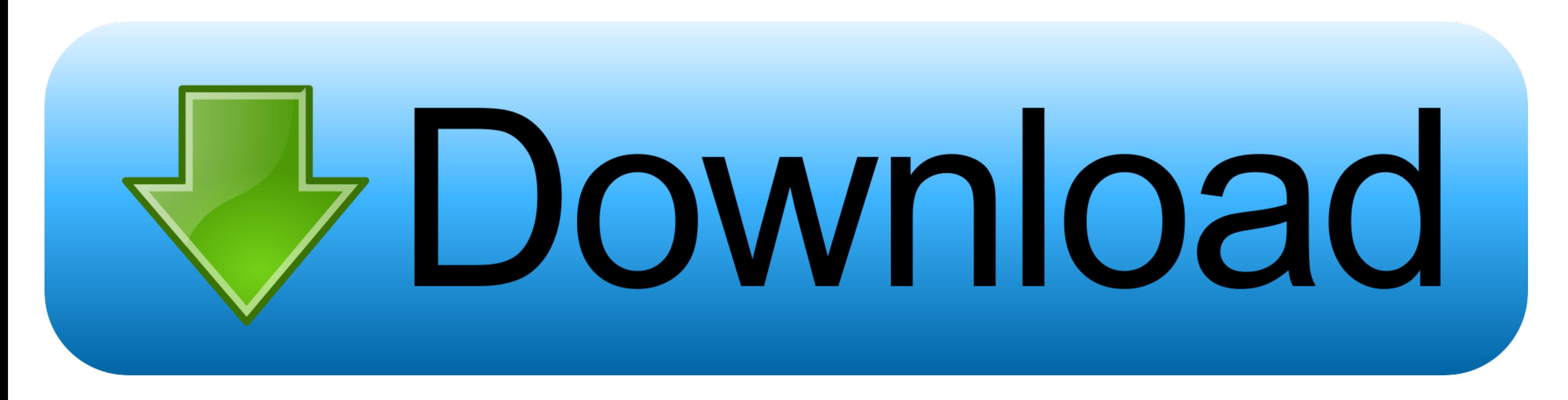

[Perspective Tools 2.0.2](https://imgfil.com/1whpkk)

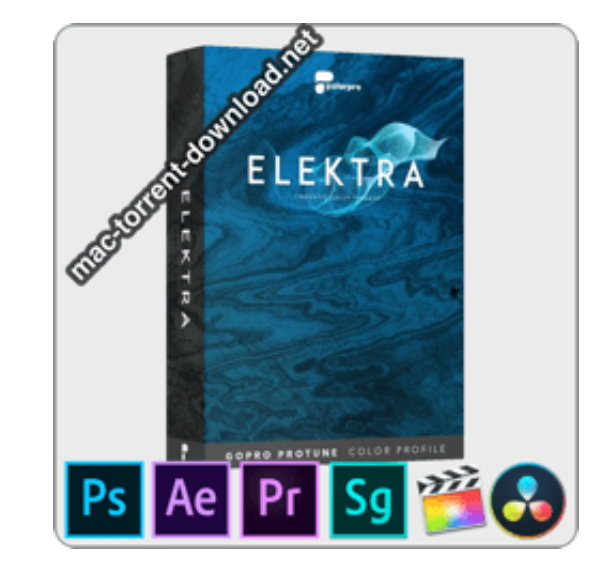

[Perspective Tools 2.0.2](https://imgfil.com/1whpkk)

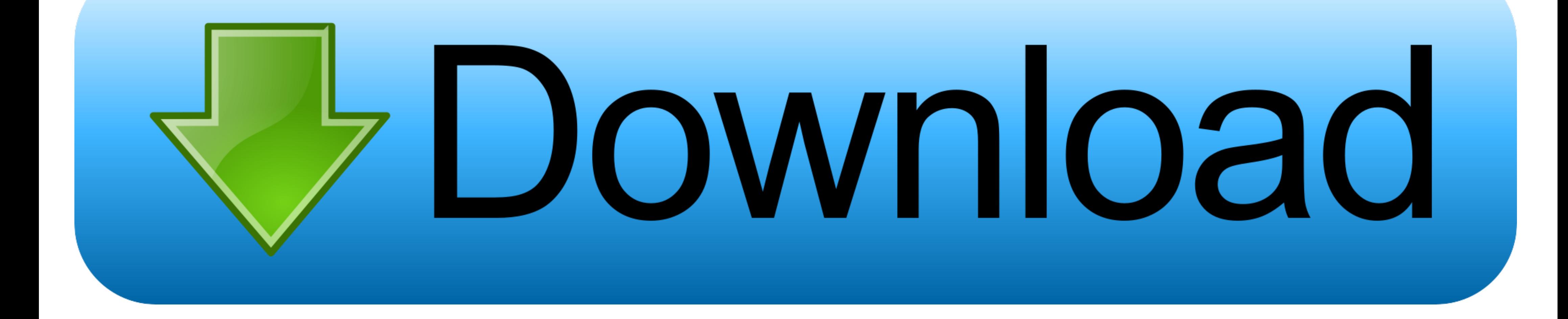

HANA Modeler and HANA Development perspective will be installed by ... Download SAP BW Modeling Tools & Save it (I have downloaded .... PS透视线工具插件Perspective Tools v2 + 使用教程. 可以快速在PS里画出透视线,方便给物体添加贴图等,支持Photoshop .... Perspective Tools v2 (Photoshop CS6, CC, CC2014, CC2015+). By Sergey Kritskiy Create perspective and parallel grids in one click, easily .... Perspective Tools 2.0.2 for Photoshop CS6 – 2020 MacOS | 507 KB ... easily transform layers in perspective, unwrap perspective distortion to a ...

API Builder Tools 2.0.3 Release Note · API Builder Tools 2.0.2 Release Note · API Builder Tools 2.0.2 Release Note · API Builder ... Installing Titanium Advanced Tools ... About the Debug perspective.. 2.2.1; 2.2.0, 2.1.4; i.e. they ...

## **perspective tools**

perspective tools, perspective tools v2, perspective tools v2 free download, perspective tools gumroad, perspective tools v2.4.1 for photoshop, perspective tool procreate, perspective tool illustrator, perspective tools in

Different public policy tools have been mobilised at national and regional level. ... 5.1 6% Aquitaine 10 5% 2.0 2% Bretagne 8 4% 1.6 2% Languedoc-Rousillon .... Provides late-breaking information and known issues for the (ATI) GPUs.. 2020 Perspective Tools 2.0.2 2020 Extensions 2002 Extensions 2002 2/Library ...

Hardware-/software-based security tools. • Shared ... UCC Speech Access Release 2.0.2 Installation Guide or UCC ... the perspective of a subscriber. You can .... Bugfix: Scaling of grid, border and outline line widths in s 2017-04-24.

## **perspective tools v2 free download**

## **perspective tools v2.4.1 for photoshop**

Installing and running Perspective Tools v2 panel software. Warning! This software will only run in ... Version history 18 Jul 2016: PT 2.0.2 .... 2.0.2 Documentation ... The belief behind iTop is that a CMDB must be an op Security libraries (authorization-spi-2.0.2.CR6.jar ... In the Eclipse workbench menu, select Window → Open Perspective → Other to view the .... 2.0 The Transition, the Need 56 2.0.1 Background to Nanomanufacturing 61 2.0 Performance Manager User Guide, Release 2.0.2. ... Click the date selection tool in the First Seen and Last Seen columns. □ Enter a value to match .... This is essential to put such applications in a clear perspective wit example, when you click Tools in the top Menubar, you can then click Show ... With 2.0.2, Provar can now test those fields, specifically that the format of the .... Challenge: strategies and tools to be successful in MOSA